## **Remark Office OMR 2014 SP5**

## *Thank you for your feedback!*

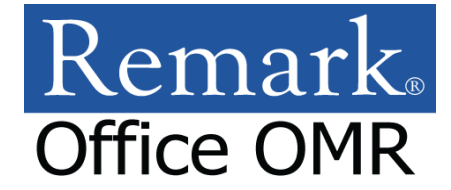

*We greatly appreciate your suggestions, comments and feedback. We are continually trying to improve our products to simplify your data collection needs. We add many updates and features based on your feedback. You can see these items noted below with stars ( ). Please keep your feature requests, comments and other feedback coming and we will do our best to implement them.* 

## **Remark Quick Stats - New Features and Enhancements**

- Choose Reports when Exporting to Excel When you export to Excel, you can now choose the reports to include in the file.
- New Reports in the Excel Export Report 207 Condensed Item Analysis with Statistics and Report 208 Basic Item Analysis with Statistics are now included in the Excel export.
	- Respondent ID on Integrated Item Analysis The respondent ID property now defaults to "No" for the Integrated Item Analysis, allowing more room for viewing handwritten comments.
- Partial Credit for Grid-in Questions You can now apply partial credit in Advanced Grade for Grid style OMR regions.
- Student Names Wrap on Student Response Report A problem was fixed where the Student Response Report tried to wrap long student names but they were not readable. Long names are now truncated.
	- Grading Numeric Responses A problem was fixed where questions set to numeric were not grading correctly when the answers varied but were still correct (e.g. 0.6 and .6).
	- Grading Answers with Slashes A problem was fixed when grading answers that have a slash in them, representing a fraction.
- Incorrect Response Highlighting on Student Grade Report A problem was fixed on the Student Grade Report where the last incorrect response did not have yellow "incorrect" indicator highlighting.

## **Data Center - New Features and Enhancements**

- Performing Database Lookup on a File The ability to run Database Lookup on an open data file was added, allowing you to refresh the data if the lookup information has changed. You can find it on the Database Connection window, the Tools menu and the Task Pane.
	- Reading Filled PDF Files -The ability to read an electronically filled PDF file was added. You can find this option in the Read window when reading images.
- Empty Columns Missing in CSV/Text Export A problem was fixed when saving data to the CSV or Text formats if the first column(s) were empty, they were not written to the file.